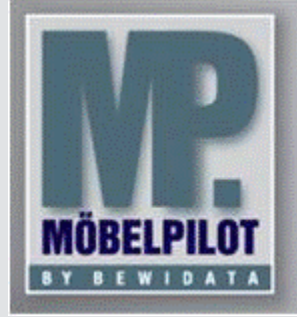

**E-Newsletter**  (April 2016)

## *Hinweis:*

*Alle bisherigen Newsletter finden Sie im Info-Portal auf der Möbelpilot-Homepage*

BEWIDATA Unternehmensbe-

und EDV-Service GmbH Erthalstraße 1 – 55118 Mainz Tel: +49 (0) 61 31 – 63 92 0 Fax: +49 (0) 61 31 – 61 16 18 mailto: [support@moebelpilot.de](mailto:support@moebelpilot.de)

[www.moebelpilot.de](http://www.moebelpilot.de/) Geschäftsführer: Hans-Jürgen Röhrig Handelsregister Mainz HRB

ratung

4285

*[Info-Portal -](http://www.moebelpilot.de/warenwirtschaft/info-portal) Möbelpilot*

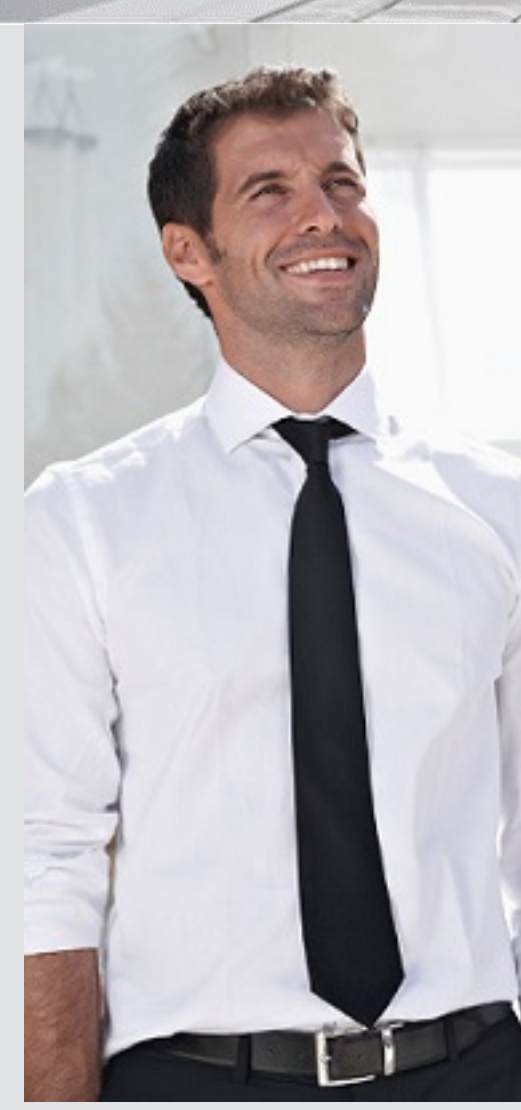

## *Hätten Sie´s gewusst? Tipps und Tricks zum Möbelpilot® 6.0*

**Scan Lösung - Dokumente scannen und automatisch dem Vorgang zuordnen**

Im Rahmen der Kaufvertragsabwicklung fallen viele Dokumente an. Diese müssen produktiv erfasst, bearbeitet und archiviert werden.

Alle aus Möbelpilot® heraus produzierten Belege, einschließlich Planungsskizzen aus angebundenen Planungssystemen, werden schon automatisch dem entsprechenden Vorgang zugeordnet und können jederzeit wieder am Bildschirm aufgerufen werden, ohne dass man hierfür noch einmal einen Papierbeleg in die Hand nehmen muss. Mit den Scan Lösungen ist auch die Verarbeitung externer Dokumente praxisorientiert gestaltet. Möbelpilot® bietet Ihnen hierzu unterschiedliche Methoden an.

Wir möchten Ihnen heute die sicherlich pragmatischste Lösung vorstellen, mit der Sie direkt aus der jeweiligen Anwendung heraus Dokumente scannen und verknüpfen können.

Sofern die technischen Voraussetzungen in Ihrem Hause erfüllt sind und das Lizenzmodell freigeschaltet ist, haben Sie die Möglichkeit lokal an einem Arbeitsplatz Dokumente einzuscannen und bspw. im Auftrag zu hinterlegen.

Durch den Klick auf den nach der Freischaltung neu angezeigten Scan-Button , öffnet sich direkt die Scansoftware. Sie sollten dem Dokument einen eindeutigen Namen vergeben, um es später, in der Übersicht aller Dokumente, leichter identifizieren zu können. Mit nur einem Klick können Sie das Dokument scannen, hochladen und die Scansoftware wieder schließen.

Das gescannte Dokument wird dem Auftrag zugefügt und ist unter dem Button "Gedruckte Belege und sonstige Dokumente" zu finden.

Haben wir Ihr Interesse für diese Lösung geweckt?

Näheres zu diesem Thema können Sie in der Online Dokumentation nachlesen. Sie finden Informationen zum "Scannen" in den Einzelthemen im Bereich "Scannen und verknüpfen".

Oder rufen Sie sich die Dokumentation zu dem hier beschriebenen Verfahren direkt über den nachfolgenden Link auf[: http://www.moebelpilot.de/warenwirtschaft/fileadmin/files/mp6x/handbuch/node/158.html](http://www.moebelpilot.de/warenwirtschaft/fileadmin/files/mp6x/handbuch/node/158.html)

Gerne können Sie uns auch telefonisch zu diesem Thema kontaktieren.

Wir hoffen, dass Sie der Tipp täglich zeitsparend voranbringt.

Ihr Bewidata-Team